# **富山市センサーネットワークを利活用した 実証実験 よくあるご質問(FAQ)**

第 1.0 版 2020 年 7 月 6 日

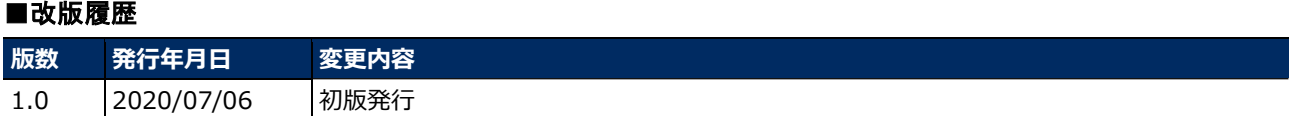

この FAQ は富山市センサーネットワークを利活用した実証実験に関するお問い合わせと回答をまとめた ものになります。

#### ■使用する用語について

この FAQ 集内で使用する用語集です。詳細については、別紙の運用ガイドも参考にしてください。

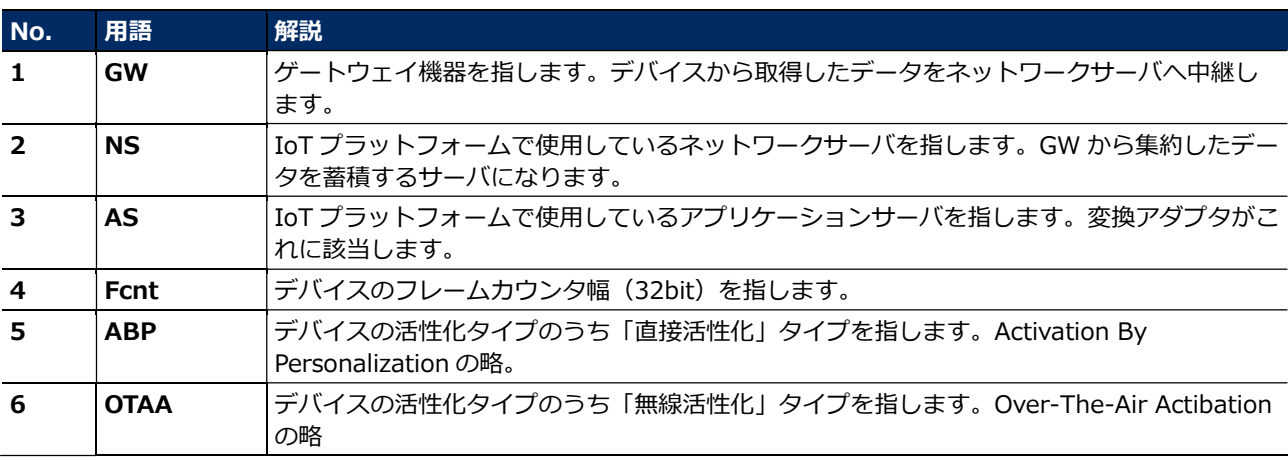

※番号は本文中の注釈に対応しています。

### 目次

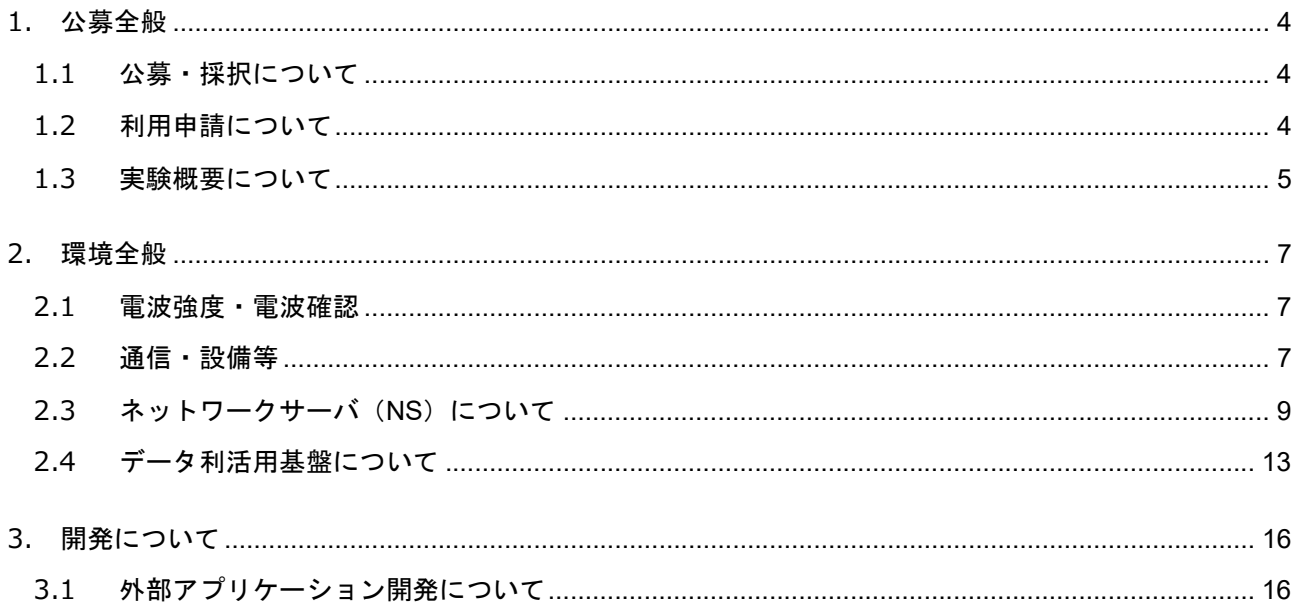

### **1. 公募全般**

### **1.1 公募・採択について**

**(1) 採択される事業者数に上限はありますか?**

→年間 10 社程度を想定していますが、上限は設けておりませんので、応募の上事業テーマに 合致していると判断した場合、採択されます。

**(2) 公募に際して、富山市への入札参加資格申請は必要ですか。** 

→**入札参加資格申請**は必要ありません。

**(3) 採択後に実証実験が完了できなかった場合、ペナルティなどは発生しますか。** →ペナルティは設けておりません。ただし、完了できなかった理由や経緯は報告ください。

#### **1.2 利用申請について**

**(1) 申請するアカウント ID に上限はありますか。**

→上限はありません。必要に応じて申請を行ってください。

**(2) 自社にて開発したアプリケーションに API 接続してデータを取得するようにするには、 どのような手続きが必要になりますか。**

→「外部アプリケーション利用申請書」シートの記載と提出をお願いします。ご提出後に富 山市からデータ取得に必要なキーを送付いたします。

**(3) システム利用申請について、外部アプリケーション利用申請書の提出は必須ですか。** →実証実験において、外部アプリケーションを開発し、富山市センサーネットワークからの API 連携が必要となる場合、行っていただく必要があります。外部アプリケーションを開発 せず、ダッシュボードの機能で十分な場合は、申請は不要です。

**(4) 外部アプリケーション利用申請書に記載する「接続元 URL」は API に対して接続する際 にアクセス元となる URL ということになると思いますが、記載する URL については、ドメ インまでの情報でよいでしょうか。ドメイン以下まで必要になりますか。**  →記載いただく URL が認証方式として Authorization Code Grant を利用する際のコール バック URL となり、該当の URL へリダイレクトされることになります。そのため、リダイ レクト先の URL を正確に記載いただく必要がございます。

**(5) データモデル設計書の申請フローの中に、デバイス仕様書とデバイス一覧 CSV という2 つを提出することとありますが、それぞれ必要なフォーマットはありますか。**

→デバイス仕様書に関しては、利用するデバイスにより異なりますのでフォーマットはござ いません。ただし、デバイスが送信するデータの「ペイロード仕様」がわかるものを送付く ださい。(デバイスからのデータを変換、基盤に登録するためにペイロードの何バイト目が何 を表しているのか、変換のルールがある場合は変換のルールが分かるものが必要となりま す。)デバイス一覧 CSV については、利用するデバイスの DEVEUI が分かれば結構です。 NS2 に CSV 登録機能で登録した場合は登録に使用したファイルを、GUI から登録した場合 は、NS2 からデバイス一覧を CSV 出力したものを送付ください。

#### **1.3 実験概要について**

#### **(1) 富山市センサーネットワークの対応規格は、LoRaWANv1.0.2 以上に準拠ですか。**

→LoRaWAN (v1.0.2 のみ)になります。以下、その他の制約となります。詳細は運用ガイ ドをご確認ください。

・デバイスが MAC コマンドに対応していない場合は、LoRaNS2 提供機能

(ADR、チャンネル変更)が利用できません。

・デバイスのアドレス(DevAddr)は、OTAA<sup>6</sup>/ABP<sup>5</sup> 共に利用可能ですが、ABP<sup>5</sup> を利用 する場合、指定する DevAddr の範囲であらかじめ設定をお願いします。

#### **(2) 停電時、GW**<sup>1</sup> **の電源はどうなりますか。**

**→**計画停電の場合は事前に案内しますが、突発的な停電の際は事後の案内となります。商用 電源利用のため、バッテリへの切り替えは行えませんのでご了承ください。

# **(3) ダッシュボード上で、実証実験しているデータが他事業者に見えてしまうことはありま すか。**

→事業者ごとにテナントが分かれるため、他事業者のデータが見えることはありません。

# **(4) 富山市センサーネットワークの利用期限は当該年度の 2 月末ということですが、それ以 上使用したくなった場合はどうしたらよいですか。**

→利用期限の1か月前を目途に、延長希望の有無を確認します。その時点の実証実験の進捗 状況を鑑み、延長されたい場合は申請を行ってください。

#### **(5) アンテナ1台で収容できるデバイスの上限値について、グラフの見方を教えてほしい。**

→アンテナを南から順に記載し、デバイスに一番近いアンテナでどれだけ収容しているか負 荷テストを行いました。本来であれば、一番収容できたアンテナを中心に山なりのグラフに なるのが望ましいですが、遮蔽物の関係でばらつきが出ています。

#### **(6) 長期的な電波網の検証は行いますか。**

→長期利用に伴ってネットワークが枯渇していく恐れがありますが、その場合は必要に応じ て増強する予定です。

# **(7) デバイス設置の際、設置希望場所が公共施設等の場合は富山市の協力をお願いできます か。**

→公募があった段階で関連部署への事前連絡は行いますが。最終的には各管理部門の判断と なります。

#### **(8) アカウント ID があれば、事業所外などの PC から接続できますか。**

→可能です。ただし、ダッシュボードの技術環境により、ブラウザは GoogleChrome を推奨 しています。

# **(9) デバイス開発から実施した場合、実験に時間がかかることが想定されますが、最低限ど の程度データの収集期間があった方がいいですか。**

→富山市として期間を定めることはありません。ただし結果を公表するため、実験テーマに 即してある程度の担保がとれていることが望ましいかと思われます。

# **(10) 市が実施しているこどもを見守る地域連携事業で使用しているデバイスの電池の持ち はどの程度ですか。**

→3日から 1 週間程度となります。

#### **(11) API 連携について、どの程度のポーリングに耐えられますか。**

→30 秒ごとのポーリング実績はございます。

#### **(12) 公募採択後にデバイスの追加が必要になった場合、問題になりますか。**

→特に問題はありません。適宜対応してください。

### **2. 環境全般**

#### **2.1 電波強度・電波確認**

**(1) デバイスと GW**<sup>1</sup> **間の通信における電波強度や状態などについて、どのようなものを確認 できますか。モニタリングはどのように行えますか。**

 $\rightarrow$ NS<sup>2</sup>のシーケンスログから確認することができます。実証事業者様の NS<sup>2</sup> テナントに登録 したデバイスからの電波について、RSSI(電波強度)、SNR(信号対雑音比)を確認することが できます。

RSSI、SNR について採用された GW<sup>1</sup> の値とともに、採用されなかった周辺 GW<sup>1</sup> で受信し た値も GUI から参照可能です。

電波強度のモニタリングは、NS2 のシーケンスログから確認することができます。ただし、 グラフに表示する機能はございませんので、ログをダウンロードの上、加工していただく必 要があります。またログの保持期間は 1 か月で、1 回の操作でダウンロード可能なログは 1000 件までという制約があります。なお、採用された GW<sup>1</sup> の値のみであれば、データ利活 用基盤から API でも取得可能です。基本的にはデータ利活用基盤に蓄積するようにしておき、 採用された GW1 以外の情報が必要な場合はシーケンスログから確認するのが良いかと思い ます。

#### **(2) 実験を行う予定場所の通信状況を確認することはできますか。**

→富山市情報統計課にて電波確認用のデバイスを貸出可能です。必要に応じて活用ください。

# **(3) 受信環境について、RSSI と SNR を足し合わせた値(RSSIS)が、応答を返す GW**<sup>1</sup> **を決 定する際の基準の一つになりますか。**

→一般的に受信強度 (RSSI 値) が低くなると、ノイズ (SNR 値) の影響が出てきますので、ご 理解の通りで問題ないかと思います。

- **2.2 通信・設備等**
- **(1) 富山市センサーネットワークのアンテナを利用して、三点測量的に位置情報を特定する ことができますか。**

 $\rightarrow$ 本機能は実装されておりません。また、NS2 から電波強度等の情報を取得することは可能 ですが、API で取得できる情報は採用された1つの GW1 からの情報のみとなります。

### **(2) 通信において、データを正常に受信したことを相手に伝える ACK(アック:**

#### **Acknowledgement、確認応答)機能は利用できますか。**

→利用可能です。デバイスが Confirmed Data を送ってくれば NS<sup>2</sup> は ACK を返します。

# **(3) ClassA で ACK(cnf)を有効にした状態で GW**<sup>1</sup> **へ送信を行った際に、応答を返す GW**<sup>1</sup> **はランダムに選ばれますか?例えば、受診した際の電波強度が一番大きい GW**<sup>1</sup> **が優先 して応答を返すことは可能ですか。電波状況が最良ではない GW**<sup>1</sup> **が応答を返すことがあるの ですが、なぜでしょうか。**

→直前の Uplink を受信した複数 GW<sup>1</sup>の中で、電波状況が最良のものを選択して DL 送信指 示を行います。デバイスが Downlink を待ち受けるのに合わせ、ほぼ即答で Downlink を  $GW<sup>1</sup>$ に指示し、 $GW<sup>1</sup>$ 側でタイミングを合わせる仕組みとなります。

このため、Downlink 指示を開始するまでに受信した Uplink の GW<sup>1</sup> が選択の対象となり、 タイミングが若干ずれて受信した GW1 の電波状況が良くても、選択対象にならないケースが あります。シーケンスログの参照で電波状況が良い GW $^1$ でも選択対象となってない場合選択 されないため、ご認識のような結果となっていると思われます。

# **(4) AS**<sup>3</sup> **に送るデータは Fcnt**<sup>4</sup> **が同じものの中で、一番最初に NS**<sup>2</sup> **に UpLink されたデー タであり、応答を返した GW**<sup>1</sup> **かどうかは関係ないですか?**

→はい。その通りです。

# **(5) デバイスからの送信を複数台が受信していても、GW**<sup>1</sup> **が応答を返さないことがあるので すが、なぜでしょうか。**

→マルチタスク化のため、排他処理を行いますが、Downlink 処理との排他競合が発生するこ とがあります。

# **(6) LoRaWAN にて NS**<sup>2</sup> **に Uplink されたデータについて、データ利活用基盤を経由せず、 別途用意するアプリケーションサーバに蓄積し、独自のデータ表示および管理を行うことは 可能ですか。**

**→**データ利活用基盤を活用せず、別途用意するアプリケーションサーバのみにて管理を行う 場合は、富山市との協議が必要になります。また、独自のデータ転送を行う場合は、富山市 センサーネットワーク保守業者に対して設定変更作業など別途費用の支払いが必要となりま す。

#### **(7) 自社で GW**<sup>1</sup> **を追加・新設することはできますか。**

→事業者の青任の範囲内で追加していただくことは可能です。ただし、富山市センサーネッ トワークの NS2 -GW1 間は VPN 接続のため、利用の際は専用の SIM が必要となります。対 応機器及び SIM についてはお問合せください。

### **2.3 ネットワークサーバ(NS)について**

### **(1) NS**<sup>2</sup> **にログインする際、推奨のブラウザなどはありますか。**

→GoogleChrome を推奨しています。MicrosoftEdge、safari での動作保証は行っておりま せん。

# **(2) NS**<sup>2</sup> **へログインする際に、パスワードを複数回誤りロックされました。解除までの時間 は何分でしょうか。**

→30 分で解除されます。誤った回数によっては、管理者の設定が必要になる場合があります ので、30 分経過しても解除されない場合はお問合せください。

# **(3) デバイス登録について、DevEUI は、メーカーからモジュール出荷時に固有の ID が設 定されるようですが、AppEUI と Appkey は、どこから払い出されるものでしょうか。ま た、設定の際に必須ではないようでしたが、一時的に適当な値を設定しても問題ないでしょ うか。**

→メーカ―から「0」等の初期値が設定されていることがあります。ただし、LoRaWAN は

AES-128 で暗号化され、AppKey はその暗号化・複合化に利用する Key となりますので、 128bit の値を設定することが望ましいです。

### **(4) 「OTAA**<sup>6</sup> **」でデバイス登録を検討しています。デバイスに設定されている固有の**

**DevEUI 値のほかに、どのような情報が必要でしょうか。AppEUI(アプリケーション識別 子)は、ダッシュボードサーバの MAC と考えてよろしいでしょうか。** 

→「OTAA<sup>6</sup>」の場合は、DevEUI、AppEUI、AppKey の3つの情報が必要です。AppEUI は デバイスに登録されているアプリケーション識別子になります。OTAA $^6$ で NS $^2$ に Join 時に 必要な情報になります。

# **(5) 「OTAA**<sup>6</sup> **」でデバイス登録を行う際、AppEUI はすべて同じ値を入れても良いのでしょ うか。**

→はい。問題ありません。

# **(6) デバイス登録を CSV ファイルで行った際に DevAddr が CSV ファイルの値とは異なる 値で登録されたのですが、なぜでしょうか。**

→デバイスを「OTAA<sup>6</sup>」方式で登録されている可能性があります。「OTAA<sup>6</sup>」方式では、 DevAddr は NS<sup>2</sup> 側が払い出したもので設定されます。

# **(7) デバイス登録が完了したので、「OTAA**<sup>6</sup> **」で NS**<sup>2</sup> **に接続を試みましたが、うまく接続で きません。**

→デバイスと NS<sup>2</sup> に登録されている DevEUI の値は一致していない可能性があります。 異な る場合通信が行えません。また、DevEUI は修正不可項目となるため、修正する場合は、いっ たんデバイスを削除してから登録してください。

**(8) NS**<sup>2</sup> **で「ABP**<sup>5</sup> **」方式で端末データを登録しました。AppKey、NwkKey、AppSKey は必須になっていないので、空欄にしても問題ないでしょうか。** 

→ABP<sup>5</sup>の場合、AppKey は空欄で問題ありません、ただし、NwkSKey、AppSKey は正常性 チェック・データ複合化に利用するキーとなりますので、ABP<sup>5</sup>の場合は必須になります。

- **(9) 最初に「OTAA**<sup>6</sup> **」方式でデバイスを登録した後に、「ABP**<sup>5</sup> **」方式でデバイスを登録し、 実証実験は「ABP**<sup>5</sup> **」で実施しようと思います。最初に登録した「OTAA**<sup>6</sup> **」方式のデバイス情 報は削除する必要がありますか。また、デバイス情報 CSV は再度提出が必要ですか。** →削除をお願いします。デバイス情報 CSV については、最終版を送付ください。
- **(10) NS**<sup>2</sup> **の端末設定の項目に「AppKey」が無いようです。AppKey は必要ないでしょう か。**

→「OTAA<sup>6</sup>」方式でデバイスを登録する場合、AppKey は必要になります。NS<sup>2</sup> の端末設定 画面で「設定情報」の中に、AppKey の設定箇所があります。

**(11) デバイス登録時の AppEUI、AppKey について、サーバの設定値はどこからわかりま すか。** 

→AppEUI、AppKey について指定はありません。各デバイスの設定内容を控えておいていた だき、NS2 へご登録ください。

**(12) NS**<sup>2</sup> **画面で端末一覧を見たところ、「!」がついているものがありました。この原因は 何でしょうか。** 

→端末設定を確認してください。該当の端末をチェックし「端末情報変更」をクリックする と端末設定画面が開きます。いくつかの設定項目で、枠がピンク色になっており「~は MACCommand が Retry Out でした」というメッセージが出力されているかと思います。 MAC コマンド (NS2 からデバイスへの指示)で一部デバイスからの応答が確認できなかった という内容になります。下り通信となるため、上り通信よりも受信しづらくなります。

**(13) NS**<sup>2</sup> **のシーケンスログを見ると、起動後のタイミングで Fcnt**<sup>4</sup> **の値が飛んでいるよう です。また、該当の事象が発生した際に、端末設定画面では「MIC 改ざんエラー」が発生し**

#### **ていました。**

→MAC コマンドの応答信号で、RFU ビットに値が設定されており、異常信号として破棄され ている可能性があります。

# **(14) NS**<sup>2</sup> **でのシーケンス表示で、Fcnt**<sup>4</sup> **が[0]に戻るのですが、この現象はどのような場 合、発生するのでしょうか。**

**→**Fcnt4 についてですが、これはあくまでデバイス側が送ってくる値ですので、デバイス側の 再起動(電源断等)があったと思われます。デバイスの再起動等・電源断等が発生する状況に なっていないか、ご確認下さい。

# **(15) シーケンスログの中に、同じデータを2つの GW**<sup>1</sup> **を通じてエンドデバイスから NS**<sup>2</sup> **へアップロードされているものがありました。これまでは、複数の GW**<sup>1</sup> **にアップされていて も、1つが選択されていたのですが、2つの GW**<sup>1</sup> **からのアップについて ULrslt が○となっ ており、シーケンスログに赤丸がついていました。この動作は問題ないですか。**  →シーケンスログで赤丸がついているデータについては、NS2 側で「同一データの再送」と

判断しているものであり、仕様通りとなります。同一デバイスから同一 Fcnt<sup>4</sup>のデータが時 間差で上がってきた場合の正常な動作となります。

# **(16) 現在、2種類のデバイスを登録しています。この 2 種類のデバイスの情報を別のテナ ントで紐づけて照会したいのですが、どのように設定すればよいですか。**

→NS<sup>2</sup>側のテナントで登録したデバイスを別テナントで閲覧することはできません。ダッ シュボードで該当デバイスのデータを確認することは可能です。

# **(17) NS**<sup>2</sup> **がデバイス情報を保持していても、NS**<sup>2</sup> **から AS**<sup>3</sup> **にデータが送信されないことが あるのですが、なぜでしょうか。**

→AS<sup>3</sup> 側が取得するデータ範囲に入っていない可能性があります。

# **(18) GW**<sup>1</sup> **がデバイスから受け取った受信データ(ペイロードデータなど)を見ることは可 能でしょうか。**

→通信はデバイス→NS<sup>2</sup>→AS<sup>3</sup>→データ利活用基盤という流れになりますが、NS<sup>2</sup>→AS<sup>3</sup>への ペイロードデータであればシーケンスログから確認可能です。※base64 でエンコードされた 内容になりますので、デコードの必要はあります。

# **(19) 通知端末情報の設定(AS**<sup>3</sup> **グループ情報一覧の画面から端末通知情報のメニューを選 択)は、何も操作しなかった場合、デバイスからのデータはどこにも格納されず参照できな いということでしょうか。少なくともいずれかのテナント名、AS**<sup>3</sup> **グループを選択してデバ イスを紐づけておく必要があるという認識で正しいでしょうか。**

→ご認識の通りです。通知端末情報の設定を実施してください。

※デバイス側の Fport の設定に合わせて、Fport を設定し、登録してください。

### **2.4 データ利活用基盤について**

# **(1) 通信量のアラート機能は備わっていますか。またその他のデータで閾値を超えた場合の メール等のアラート機能やダッシュボード(GIS)上の点の色を変えたりする機能はありま すか。**

→通信量の制限を設ける予定はないため、通信量のアラート機能はありません。端末単位の 通信量を確認したい場合は、NS2 にてグラフで確認が可能です。

閾値による表示の変更については、受信データの特定の値が一定の閾値を超えた場合に、 ダッシュボード上の「表示アイコンを変更する」という設定が可能です。また、メール通知 の機能はありません。

#### **(2) デバイス側で検知した情報に対して、即時にメール配信する機能を想定している場合、**

# **外部サーバから1秒間隔で API を介し各デバイスの状態を問い合わせることも考えられます が、受信をトリガーにメール等でプッシュ通知することは可能ですか。**

→メール等によるプッシュ通知機能はありません。NS2 からデータ利活用基盤への登録が 30

秒間隔となりますので、外部サーバからのポーリングで確認する場合、30 秒程度が妥当かと 思われます。

#### **(3) ペイロードの長さは固定長でないといけませんか。**

→はい。NS2 からデータ利活用基盤にデータを渡す際、ペイロード情報の X バイト目~X バ イト目のデータという形式でデータを取得しますので、固定長である必要があります。

#### **(4) フレームカウンタは 32bit 以外の値に変更可能ですか。**

→登録上、変更不可となりますが、デバイス側が 16bit/32bit のどちらの設定で送信しても 対応は可能です。

**(5) ダッシュボード機能について、グラフのサンプルは 1 本の折れ線グラフのみですが、複 数のグラフ表示を検討しています。どのような種類のグラフが出力可能ですか。**

→利用できるグラフは折れ線グラフのみとなります。1エンティティで1グラフのみ利用可 能です。グラフ内の線は1線になりますが、閾値を表示することは可能です。

# **(6) データモデル設計の中で、ペイロード情報に格納されている数字項目を AS で変換する際 に、特定の日本語文字列に変換することは可能か。**

→デバイスからの情報を文字列に変換することはできません。数値の変換は四則演算のみ可 能で、ペイロード情報に文字列が含まれる場合は ASCII コードであればそのままデータ利活 用基盤にも登録可能です。

**(7) データモデル設計にて attributes type を boolean にした場合、ダッシュボード上に boolean 設定した項目の状態は表示されないでしょうか。**  →ダッシュボード側で boolean 設定した項目は表示できません。データ利活用基盤上に Text

形式で登録することで、表示は可能です。

**(8) デバイスからデータ利活用基盤へのデータ登録について、どのように設定すればよいか 教えてください。検討している項目は、デバイス ID、検知フラグ、更新日時です。**

→データ登録の流れは、デバイス→NS<sup>2</sup>→AS<sup>3</sup>→データ利活用基盤となります。データ利活用 基盤に上記3項目を登録する場合、デバイス ID、更新日時は NS2 からデータ利活用基盤に登 録にデータ登録する際に、デバイスからの情報とともに登録可能です。データモデル設計書 に DevEUI と更新日時という項目を記載ください。

- **(9) データモデル設計について、EntityType 一覧とは何を登録すればよろしいでしょうか。** 
	- →複数の種類のデバイス(エンティティ)を登録する場合、登録するエンティティのタイプ を記載ください。(「(資料5)NGSI データモデル設計書」内「★サンプル★データモデル設 計(エンティティ名)」シートの「RentaCycle」)となります。
- **(10) ダッシュボード上でのデバイスごとの「履歴ダウンロード」における CSV の形式につ いて、「受信日時」のカラムが2つあり、データにもずれがあるのですが、それぞれの意味は 何でしょうか。**

 $\rightarrow$ データの流れは①デバイス $\rightarrow$ ②NS $^{2}$  $\rightarrow$ ③AS $^{3}$  $\rightarrow$ ④データ利活用基盤となり、2つの受信日時 は、それぞれ②の時間と④の時間を意味します。

**(11) 「フォーマット番号」、「シーケンス番号」が履歴データ CSV に出力されないのです が、これらのフィールドがデータモデル設計書において「履歴蓄積」が「○」になっていな かったことが原因でしょうか。変更は可能ですか。** 

→原因は認識の通りです。蓄積する場合は、データモデル設計書を修正し提出してくださ い。修正反映後から蓄積されるようになります。(過去分については反映されません。)

**(12) 追加でデータを取得し、ダッシュボード上の履歴ダウンロードにて CSV ファイルに保 存し内容を確認したところ、記録列のズレが見られました。この原因は何でしょう。**

→データモデル設計書上、項目を追加したことで履歴作成する項目とのズレが発生していま す。CSV 形式もしくは蓄積する項目に記録列を合わせる必要がありますので、お問合せくだ さい。

## **3. 開発について**

### **3.1 外部アプリケーション開発について**

**(1) 独自のアプリケーションを構築するにあたって、Context Broker からのデータ取得に ついて、対応している NGSI のバージョンはv2 でしょうか。** 

→v1、v2 のどちらの API にも対応しております。

**(2) 富山市センサーネットワークからのアプリケーション作成に際し、エンドポイントの IP を教えてください。** 

→API 実行時には以下の URL ご利用下さい。

(認証用) https://pf.smart.city.toyama.toyama.jp/wso2am/oauth2

(データ取得用) https://api.smart.city.toyama.toyama.jp/

**(3) API で取得した位置情報の履歴データを取得するには、「アプリケーション開発ガイド データ分析参照編」P13 記載の「/comet/v1.0/contextEntities(履歴データ)」の API を利用する、ということで正しいでしょうか?**

→ご認識の通りです。

**(4) データ取得時、対象のデータ属性(attributes)は一つしか指定できないようなのです が、例えば、「deviceEui」と「location」と「receiveDate」を同時に取得することは可 能でしょうか?**

→上記の動作は不可能となります。

**(5) 1つのデータ属性しか指定できない場合、端末が複数台存在していた時には、**

**cometAPI を利用して取得した位置情報データについて、どの端末の位置情報なのかをどの ように判断することができますか。** 

→entityID 単位に 1 つのデバイスとなります。

# **(6) 「アプリケーション開発ガイド データ分析参照編」P14 記載の「レスポンス」 「recvTime 受信日時」について、どの時点の受信日時になりますか。**

→データ利活用基盤に到達した時点のものになります。

# **(7) contextEntities のデータが取得できていない状態です。Fiware-Service の値が誤っ ているのだと思われるのですが、どのような情報を入れればよいでしょうか。**

→ 「default」としてデータ取得可能かどうか確認してください。